# Sistem Informasi Keuangan pada Organisasi Sosial Sedekah Rombongan Malang

Jauharul Maknunah<sup>1</sup>, Siti Fajariatul Atika<sup>2</sup> dan Rahayu Widayanti<sup>3</sup>

D3 Sistem Informasi, STMIK Pradnya Paramita S1 Teknik Informatika STMIK Pradnya Paramita S1 Sistem Informasi, STMIK Pradnya Paramita Jl. LA. Sucipto No 249A Malang

E-mail: jauharul@Stimata.ac.id, sitifajariatulatika9@gmail.com, rahayustimata@gmail.com

#### Abstrak

Sistem informasi keuangan di Sedekah Rombongan (SR) Malang saat ini perhitungan keuangan menggunakan pencatatan manual pada buku dan memback-up pencatatan tersebut dengan menggunakan Microsoft office excel. Pada saat melakukan perhitungan transaksi pemasukan atau pengeluaran dan melakukan foto nominal (fotnom) sering terjadi kesalahan. Hal ini menyebabkan admin dalam pembuatan laporan keuangan mengalami kesulitan dan keterlambatan laporan. Tujuannya terbangun Sistem Informasi Keuangan pada Organisasi Sosial Sedekah Rombongan Malang, sehingga dapat menghasilkan laporan keuangan yang berguna bagi penunjang pembuat keputusan. Metode yang digunakan dalam pengembangan sistem yang diterapkan dalam penelitian ini adalah pengembangan sistem (SDLC) Software Development Life Cycle model waterfall. Hasil yang diperoleh dari terbangunnya system ini yaitu mengurangi resiko kehilangan dan kesalahan data pada saat melakukan perhitungan keuangan sehingga laporan keuangan dapat diselesaikan tepat waktu .

Kata Kunci : Sistem Informasi, SDLC, Sedekah Rombongan.

# Pendahuluan

Kebutuhan informasi saat ini menjadi semakin penting bagi masyarakat. Informasi telah berubah bentuk menjadi suatu komoditi dan tidak dapat dipungkiri bahwa pengaruh kemajuan teknologi informasi sudah tidak dapat dihindarkan lagi, seperti penggunaan telepon, faksimili, komputer, dan satelit dalam berbagai aktivitas sarana berkomunikasi. Aktifitas sehari-hari saat ini juga tidak terlepas dari computer. Komputer dapat menyimpan data, mengolah data, dan memberikan informasi yang dibutuhkan dengan cepat dan akurat. Dengan penggunaan komputer, pengolahan data administrasi organisasi atau perusahaan akan semakin mudah mulai dari pembuatan dokumen, laporan, maupun untuk berkirim surat. Perusahaan atau orgamisasi dalam melaksanakan kegiatannya memanfaatkan komputer sebagai sarana administrasi seperti yang dilakukan oleh Sedekah Rombongan (SR).

Keuangan merupakan hal penting untuk diperhatikan oleh sebuah organisasi. Oleh karena itu diperlukan laporan keuangan yang baik untuk mengetahui proses pemasukan dan pengeluaran uang dari organisasi tersebut. Organisasi sosial Sedekah dalam keuangan memiliki dua transaksi yaitu Pemasukan dan Pengeluaran. Pemasukan keuangan di Sedekah Rombongan berkenaan dengan dana donator (baik secara tunai maupun transfer) dan dana dari pusat (Sedekah Rombongan Jogjakarta). Setiap bulannya pemasukan keuangan di Sedekah Rombongan Malang tidak menentu, biasanya jumlah uang masuk kurang lebih sama dengan anggaran yang dikirim oleh SR Malang ke pusat (SR Jogjakarta). Sedangkan Pengeluaran keuangan di Sedekah Rombongan memiliki dua macam yaitu Pasien dan Operasional.

Saat ini perhitungan keuangan di Sedekah Rombongan menggunakan pencatatan manual pada buku dan memback-up pencatatan tersebut dengan menggunakan Microsoft Office Ex-

cel. Laporan keuangan yang baik haruslah memiliki data yang terintegrasi dengan baik mulai dari dokumentasi transaksi hingga laporan keuangan yang dihasilkan Human error merupakan salah satu masalah yang sering terjadi dalam pembuatan laporan keuangan dimana terjadi kesalahan saat admin melakukan rekap data transaksi dan kurangnya kemampuan admin untuk membuat laporan keuangan yang baik, akurat dan cepat. Kesalahan yang lain dalam membuat laporan keuangan yaitu ketika data atau transaksi pemasukan dan pengeluaran dijumlah, pada saat pasien, Rumah Singgah Sedekah Rombongan (RSSR) dan Mobil Tanggap Sedekah Rombongan (MTSR) melakukan foto nominal (fotnom) kesalahan penulisan dan menjumlah pengeluaran tersebut sering terjadi. Sehingga berdampak pada admin dalam membuat laporan keuangan mengalami keterlambatan. Laporan keuangan bulanan mengalami keterlambatan 2 minggu pada bulan berikutnya. Oleh karena itu dibutuhkan suatu sistem informasi keuangan untuk menunjang kinerja jalannya pemasukan dan pengeluaran keuangan di Sedekah Rombongan Malang

# Sistem Informasi Keuangan

### Sistem Informasi

Sistem informasi adalah suatu sistem didalam suatu organisasi yang mempertemukan kebutuhan pengolahan transaksi harian yang mendukung fungsi operasi organisasi yang bersifat manajerial dengan kegiatan strategi dari suatu organisasi untuk dapat menyediakan kepada pihak luar tertentu dengan laporanlaporan yang diperlukan[1]. Sistem informasi adalah "Sistem dapat didefinisikan dengan mengumpulkan, memperoses, menyimpan, menganalisis, menyebarkan informasi untuk tujuan tertentu. Seperti sistem lainnya, sebuah sistem informasi terdiri atas input (data, instruksi) dan output (laporan, kalkulasi)[2]. Sistem informasi merupakan gabungan dari manusia, hardware, software, jaringan komunikasi dan datayang saling berinteraksi untuk menyimpan, mengumpulkan, memproses, dan mendistribusikan informasi untuk mendukung pengambilan keputusan dalam suatu organisasi.

#### Keuangan

Keuangan diperlukan oleh setiap perusahaan untuk memperlancar kegiatan operasinya. "Keuangan atau dalam literature lain disebut pembelanjaan adalah sebagai aktivitas perusahaan yang berhubungan dengan bagaimana dana, menggunakan dana, dan mengelola asset sesuai tujuan perusahaan secara menyeluruh"[3]. Keuangan adalah salah satu faktor penting dalam pengelolaan organisasi guna mencapai oganisasi yang efektif dan efisien. Sistem Informasi Pengelolaan Keuangan menggunakan Metode observasi, studi kepustakaan dan wawancara dengan variabel Pengelolaan Uang, Sistem Informasi, menghasilkan sebuah sistem informasi pengelolaan keuangan yang lebih cepat, tepat guna, efektif dan efisien pada kantor desa Ngadirejan [4].

# PHP

PHP adalah bahasa server-side scripting yang menyatu dengan HTML untuk membuat halaman web yang dinamis. Karena PHP merupakan server-side scripting maka sintaks dan perintah-perintah PHP akan dieksekusi di server kemudian hasilnya dikirimkan ke browser dalam format HTML. Dengan demikian kode program yang ditulis dalam PHP tidak akan terlihat user sehingga keamanan web lebih terjamin. PHP dirancang untuk membentuk halaman web yang dinamis, yaitu halaman web yang dapat membentuk suatu tampilan berdasarkan permintaan terkini, seperti menampilkan isi basis data ke halaman web [4].

# MySQL

MySQL adalah salah satu jenis database server yang sangat terkenal dan banyak digunakan untuk membangun aplikasi web yang menggunakan database sebagai sumber dan pengolahan datanya. MySQL dikembangkan oleh perusahaan swedia bernama MySQL AB yang pada saat ini bernama Tcx DataKonsult AB sekitar tahun 1994-1995, namun cikal bakal kodenya sudah ada sejak tahun 1979. Awalnya Tcx merupakan perusahaan pengembang software dan konsultan database, dan saat ini MySQL sudah diambil alih oleh Oracle Corp. Kepopuleran MySQL antara lain karena MySQL menggunakan SQL sebagai bahasa dasar untuk mengakses databasenya sehingga

mudah untuk digunakan, kinerja query cepat, dan mencukupi untuk kebutuhan database perusahaan-perusahaan yang berskala kecil sampai menengah, MySQL juga bersifat open source (tidak berbayar). MySQL merupakan database yang pertama kali didukung oleh bahasa pemrograman script untuk internet (PHP dan Perl). MySQL dan PHP dianggap sebagai pasangan software pembangun aplikasi web yang ideal. MySQL lebih sering digunakan untuk membangun aplikasi berbasis web, umumnya pengembangan aplikasinya menggunakan bahasa pemrograman script PHP [5].

#### Unifided Modeling Language (UML)

Unified Modeling Language (UML) adalah salah satu standar bahasa yang banyak digunakan di dunia industri untuk mendefinisikan requirement, membuat analisis dan desain, serta menggambarkan arsitektur dalam pemrograman berorientasi objek. UML merupakan bahasa visual untuk pemodelan dan komunikasi mengenai sebuah sistem dengan menggunakan diagram dan teks-teks pendukung. UML muncul karena adanya kebutuhan pemodelan visual untuk menspesifikasikan, menggambarkan, membangun, dan dokumentasi dari sistem perangkat lunak. UML hanya berfungsi untuk melakukan pemodelan. Jadi penggunaan UML tidak terbatas pada metodologi tertentu, meskipun pada kenyataannya UML [6].

# Metode Penelitian

.

Penelitian yang dilalkukan merupakan studi kasus tentang kajian implementasi sistem informasi keuangan pada organisasi sosial sedekah rombongan Malang yang berguna bagi Pimpinan, dan Bagian keuangan. Tahapan penelitian yang dilakukan [5]:

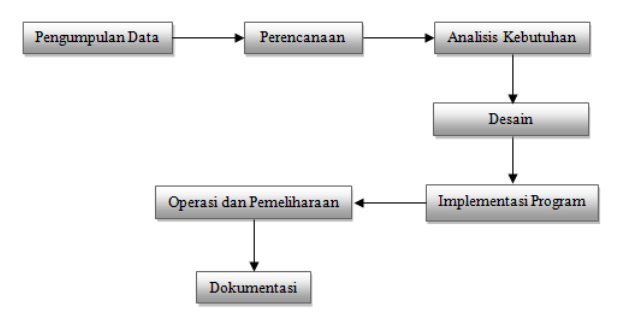

Gambar 1: Tahapan Penelitian

#### Pembahasan

#### Deskripsi Model

Sedekah Rombongan Malang membutuhkan aplikasi yang mampu memberikan kemudahan dalam menghitung jumlah pemasukan dan pengeluaran yang terkait dengan pasien, RSSR, dan MTSR sehingga tidak ada kesalahan dalam melakukan foto nominal (fotnom).

#### Arsitektur Aplikasi

#### Use Case Diagram

Penggambaran sistem yang akan di implementasikan menggunakan Unified Modeling Language (UML)

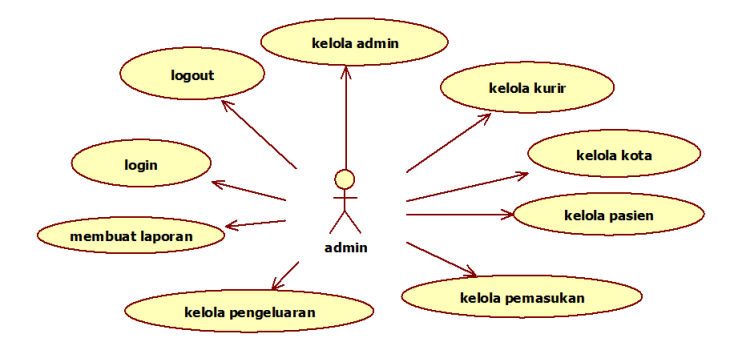

Gambar 2: Use Case Diagram Sistem Informasi Keuangan

Use case diagram terdiri atas beberapa obyek yaitu aktor terdiri dari admin, dan use case yang diidentifikasi meliputi :

- 1. Login, merupakan perilaku aktor untuk masuk ke dalam sistem menggunakan username beserta passwor,
- 2. Kelola admin merupakan perilaku atau tindakan yang dilakukan aktor admin untuk menambah, mengubah, dan menghapus data admin,
- 3. Kelola kurir merupakan perilaku atau tindakan yang dilakukan oleh aktor admin untuk menambah, mengubah, dan menghapus data kurir,
- 4. Kelola kota merupakan perilaku atau tindakan yang dilakukan oleh aktor admin untuk menambah, mengubah, dan menghapus data kota,
- 5. Kelola pasien merupakan perilaku atau tindakan yang dilakukan oleh aktor ad-

min untuk menambah, mengubah, dan menghapus data pasien,

- 6. Kelola pemasukan merupakan perilaku atau tindakan yang dilakukan oleh aktor admin untuk menambah, mengubah, dan menghapus data pemasukan,
- 7. Kelola pengeluaran merupakan perilaku atau tindakan yang dilakukan oleh aktor admin untuk menambah, mengubah, dan menghapus data pengeluaran,
- 8. Membuat laporan merupakan perilaku atau tindakan yang dilakukan oleh aktor admin untuk membuat sebuah laporan dengan beberapa kriteria,
- 9. Logout merupakan perilaku aktor untuk keluar dari sistem dan berhenti menjalankan system.

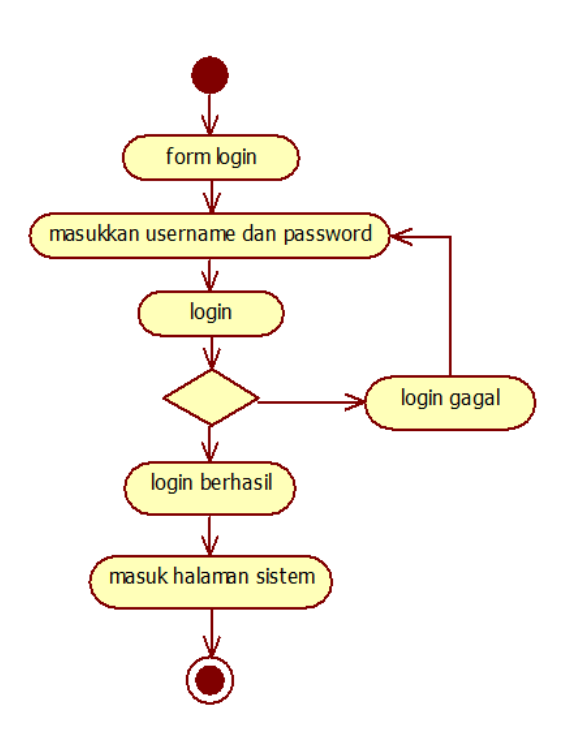

Gambar 3: Activity diagram "Login"

### Activity Diagram

Rancangan desain activity diagram pada sistem informasi keuangan ini menggunakan bentuk activity diagram per use case. Dalam activity diagram per use case ini adalah menerangkan aktivitas atau perilaku setiap use case.

#### Activity diagram "Login"

Aktor memasukkan username dan password ke dalam form login, klik tombol masuk, jika username dan password sesuai dengan data di database maka proses login berhasil dan akan tampil halaman sesuai dengan hak akses aktor, jika proses login gagal maka akan muncul pesan "login gagal" dan aktor harus mengulang memasukkan username dan password, lihat gambar 3..

#### Activity diagram "Kelola Admin"

Aktor telah berhasil masuk kedalam sistem dan memilih menu admin, kemuadian akan tampil form dan data admin, jika aktor mengisi form admin yang terdiri dari nama admin, username, dan password maka aktor akan menambahkan data admin, selanjutnya akan disimpan dengan klik tombol kirim jika penyimpanan berhasil akan muncul pesan "Data berhasil disimpan", jika peyimpanan gagal akan muncul pesan "Data gagal disimpan", jika aktor memilih tombol hapus maka akan muncul pesan "Yakin untuk menghapus data" jika klik tombol ya maka akan muncul pesan "Data berhasil dihapus", jika aktor memilih tombol batal aktor telah membatalkan proses hapus data, jika aktor memilih tombol ubah maka akan muncul form ubah data admin, aktor dapat mengubah identitas admin yaitu nama admin, username, password dan status, setelah selesai klik tombol simpan. Jika berhasil akan muncul pesan "Data berhasil diubah" jika gagal maka muncul pesan "Data gagal diubah", lihat gambar 4.

#### Activity diagram "Kelola Kurir"

Aktor telah berhasil masuk kedalam sistem dan memilih menu kurir, akan tampil form dan data kurir, jika aktor mengisi form kurir yang terdiri dari nama kurir, alamat, tempat lahir, tanggal lahir, pekerjaan, telp, email, dan twitter maka aktor akan menambahkan data kurir, selanjutnya akan disimpan dengan klik tombol kirim jika penyimpanan berhasil akan muncul pesan "Data berhasil disimpan", jika peyimpanan gagal akan muncul pesan "Data gagal disimpan", jika aktor memilih tombol hapus maka akan muncul pesan "Yakin untuk menghapus data" jika klik tombol ya maka akan muncul pesan "Data berhasil dihapus", jika aktor memilih tombol batal aktor telah membat-

alkan proses hapus data, jika aktor memilih tombol ubah maka akan muncul form ubah data kurir, aktor dapat mengubah identitas kurir yaitu nama kurir, alamat, tempat lahir, tanggal lahir, pekerjaan, telp, email, dan twitter, setelah selesai klik tombol simpan. Jika berhasil akan muncul pesan "Data berhasil diubah" jika gagal maka muncul pesan "Data gagal diubah", lihat gambar 5.

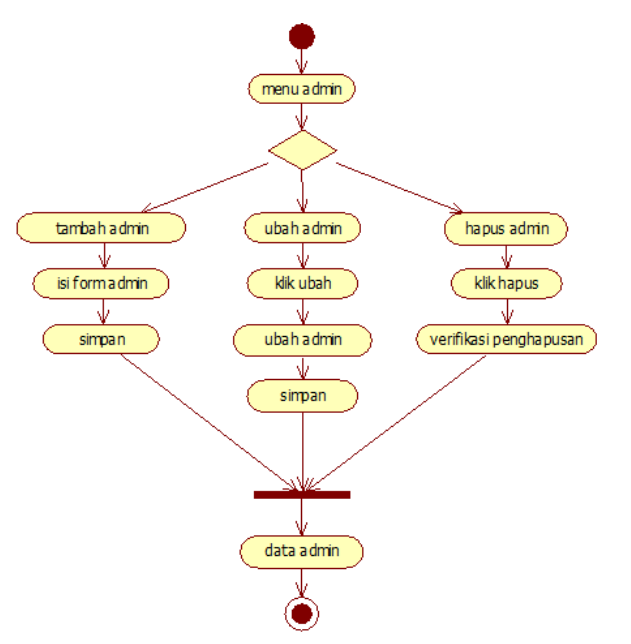

Activity diagram "Kelola Kota"

Aktor telah berhasil masuk kedalam sistem dan memilih menu admin, akan tampil form dan data kota, jika aktor mengisi form kota yang terdiri dari nama kota maka aktor akan menambahkan data kota, selanjutnya akan disimpan dengan klik tombol kirim jika penyimpanan berhasil akan muncul pesan "Data berhasil disimpan", jika peyimpanan gagal akan muncul pesan "Data gagal disimpan", jika aktor memilih tombol hapus maka akan muncul pesan "Yakin untuk menghapus data" jika klik tombol ya maka akan muncul pesan "Data berhasil dihapus", jika aktor memilih tombol batal aktor telah membatalkan proses hapus data, jika aktor memilih tombol ubah maka akan muncul form ubah data kota Aktor dapat mengubah identitas kota yaitu nama kota, setelah selesai klik tombol simpan. Jika berhasil akan muncul pesan "Data berhasil diubah" jika gagal maka muncul pesan "Data gagal diubah", lihat gambar 6.

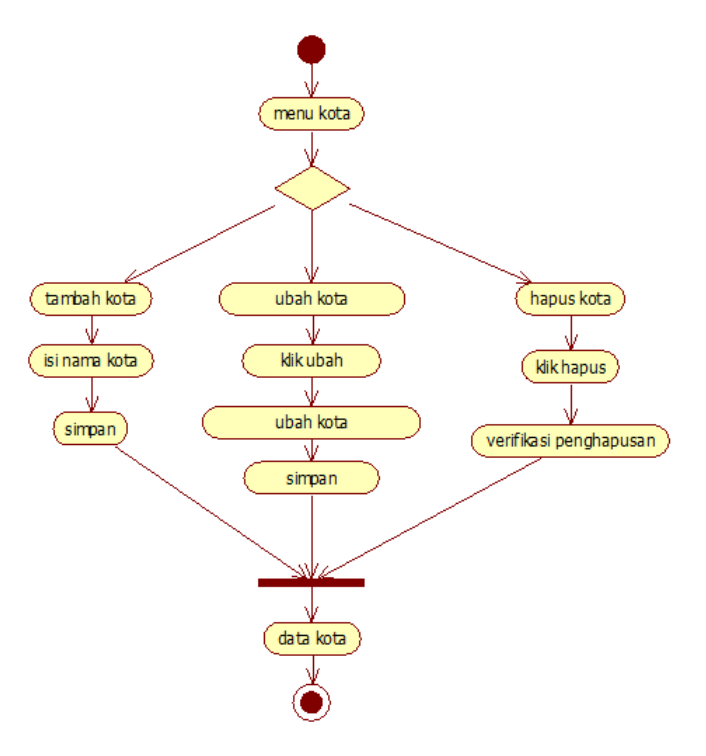

Gambar 6: Activity diagram "Kelola Kota"

# Activity diagram "Kelola Pasien"

Aktor telah berhasil masuk kedalam sistem dan memilih menu pasien, tampil form dan data pasien, jika aktor mengisi form pasien yang terdiri dari nama lengkap pasien, nama panggilan pasien, tempat lahir, tanggal lahir, jenis ke-

Gambar 4: Activity diagram "Kelola Admin"

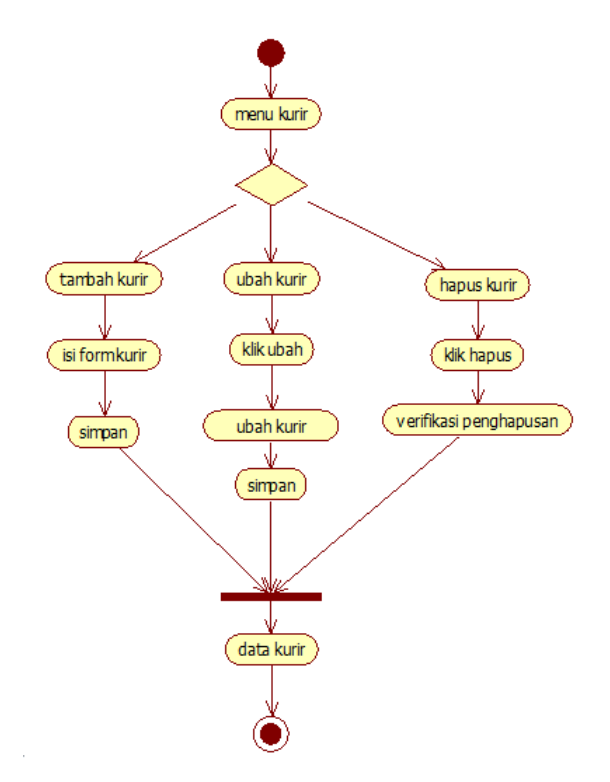

Gambar 5: Activity diagram "Kelola Kurir"

lamin, usia, penyakit, alamat, kota, dan telp maka aktor akan menambahkan data pasien, selanjutnya akan disimpan dengan klik tombol kirim jika penyimpanan berhasil akan muncul pesan "Data berhasil disimpan", jika peyimpanan gagal akan muncul pesan "Data gagal disimpan",jika aktor memilih tombol hapus maka akan muncul pesan "Yakin untuk menghapus data" jika klik tombol ya maka akan muncul pesan "Data berhasil dihapus", jika aktor memilih tombol batal aktor telah membatalkan proses hapus data, jika aktor memilih tombol ubah maka akan muncul form ubah data pasien, aktor dapat mengubah identitas pasien yaitu nama lengkap pasien, nama panggilan pasien, tempat lahir, tanggal lahir, jenis kelamin, usia, penyakit, alamat, kota, dan telp, setelah selesai klik tombol simpan. Jika berhasil akan muncul pesan "Data berhasil diubah" jika gagal maka muncul pesan "Data gagal diubah", lihat gambar 7.

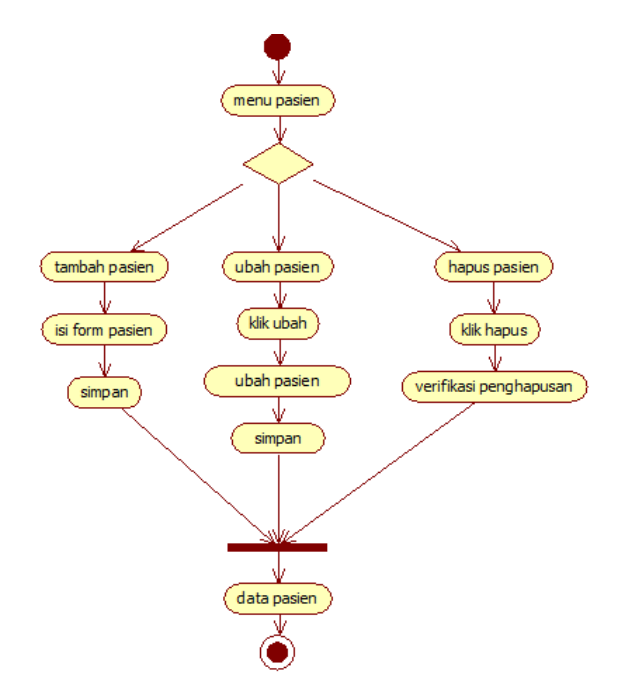

Gambar 7: Activity diagram "Kelola Pasien"

#### Activity diagram "Kelola Pemasukan"

Aktor telah berhasil masuk kedalam sistem dan memilih menu pemasukan, kemuadian akan tampil form dan data pemasukan, jika aktor mengisi form pemasukan yang terdiri dari nama masuk(nama pemasukan), tanggal, dan jumlah (jumlah pemasukan) maka aktor akan menambahkan data pemasukan, selanjutnya akan disimpan dengan klik tombol kirim

jika penyimpanan berhasil akan muncul pesan "Data berhasil disimpan", jika peyimpanan gagal akan muncul pesan "Data gagal disimpan", jika aktor memilih tombol hapus maka akan muncul pesan "Yakin untuk menghapus data" jika klik tombol ya maka akan muncul pesan "Data berhasil dihapus", jika aktor memilih tombol batal aktor telah membatalkan proses hapus data, jika aktor memilih tombol ubah maka akan muncul form ubah data pemasukan, aktor dapat mengubah transaksi pemasukan yaitu nama masuk, dan jumlah, setelah selesai klik tombol simpan. Jika berhasil akan muncul pesan "Data berhasil diubah" jika gagal maka muncul pesan "Data gagal diubah", lihat gambar 8.

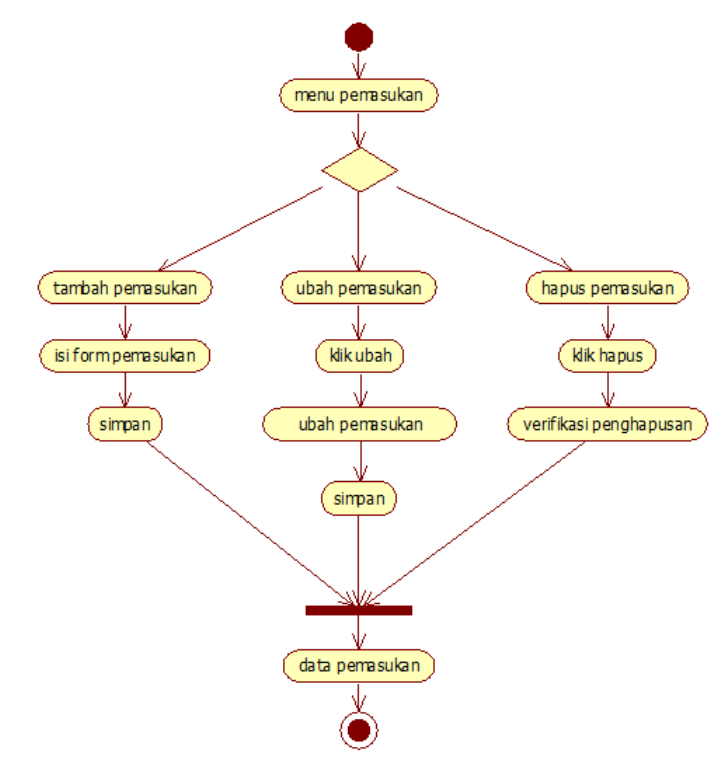

Gambar 8: Activity diagram "Kelola Pemasukan"

#### Activity diagram "Kelola Pengeluaran"

Aktor telah berhasil masuk kedalam sistem dan memilih menu pengeluaran, akan tampil form dan data pengeluaran, jika aktor mengisi form pengeluaran yang terdiri dari tipe, pasien, keterangan, biaya, dan kurir maka aktor akan menambahkan data pengeluaran, selanjutnya akan disimpan dengan klik tombol kirim jika penyimpanan berhasil akan muncul pesan "Data berhasil disimpan", jika peyimpanan gagal akan muncul pesan "Data gagal disimpan", jika aktor memilih tombol hapus maka akan muncul pesan "Yakin untuk menghapus data" jika klik tombol ya maka akan muncul pesan "Data berhasil dihapus", jika aktor memilih tombol batal aktor telah membatalkan proses hapus data, jika aktor memilih tombol ubah maka akan muncul form ubah data pengeluaran, aktor dapat mengubah transaksi pengeluaran yaitu tipe, pasien, keterangan, biaya, kurir dan status, setelah selesai klik tombol simpan. Jika berhasil akan muncul pesan "Data berhasil diubah" jika gagal maka muncul pesan "Data gagal diubah", lihat gambar 9.

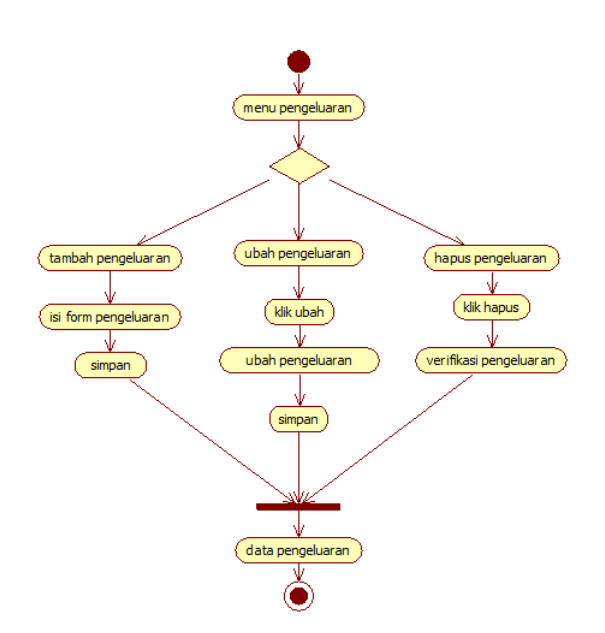

Gambar 9: Activity diagram "Kelola Pengeluaran"

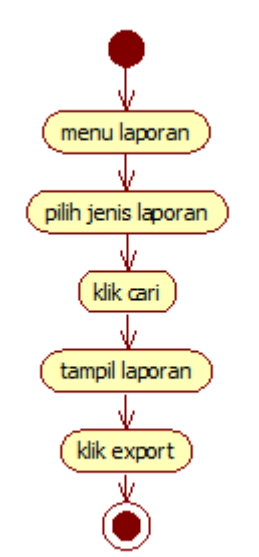

Gambar 10: Activity diagram Membuat Laporan

#### Activity diagram "Membuat Laporan"

Aktor telah berhasil masuk kedalam sistem dan memilih menu membuat laporan, pilih data atau transaksi yang akan dilihat / untuk mengetahui jumlah transaksi, kemudian pilih tombol cari, untuk membuat laporan, lihat gambar 10.

#### Activity diagram "Logout"

Aktor memilih tombol logou, telah keluar dari system, Kembali ke halaman login, lihat gambar 11.

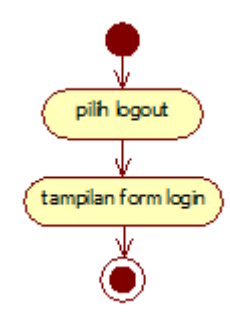

Gambar 11: Activity diagram Logout

# Implementasi Sistem

Implementasi sistem yaitu menjelaskan mengenai pembuatan sistem serta tampilan dari aplikasi yang telah dibuat sesuai dengan analisis dan perancangan sebelumnya.

Hardware dan Software Spesifikasi minimum hardware yang dibutuhkan untuk mengaplikasikan sistem ini adalah sebagai berikut : Processor Intel Core i5, Memory RAM 2 Gb, System type 32 bit. Dengan menggunakan spesifikasi minimal diatas sudah mampu menjalankan aplikasi yang dibuat meskipun dengan asumsi bahwa spesifikasi komputer yang lebih tinggi akan lebih mengoptimalkan jalannya aplikasi. Sedangkan konfigurasi software yang dibutuhkan adalah sebagai berikut ; Sistem operasi Windows 7 ultimate, Xampp, Notepad ++, PHP dan HTML sebagai web programming, Web browser seperti Google Crome, Mozilla Firefox, StarUML dan Balsamiq Mockups untuk permodelan.

Instalasi Program Instalasi program pembuatan aplikasi ini menggunakan PHP dan HTML, dan diperlukan software dan hardware dengan spesifikasi minimum hardware yang

dibutuhkan untuk mengaplikasikan sistem ini adalah: (1) Processor Intel Core i5, (2) Memory RAM 2 Gb, (3) System type 32 bit, software yang dibutuhkan adalah ; (1) Sistem operasi Windows 7 ultimate, (2) Xampp, (3) Notepad ++, (4)PHP dan HTML (5) Web browser, (6) Star UML dan Balsamiq Mockups

### Halaman Login

Halaman yang harus dilalui sebelum masuk halaman utama dengan alamat sebagai berikut : http://localhost/keuangan db/login.php, lihat gambar 12.

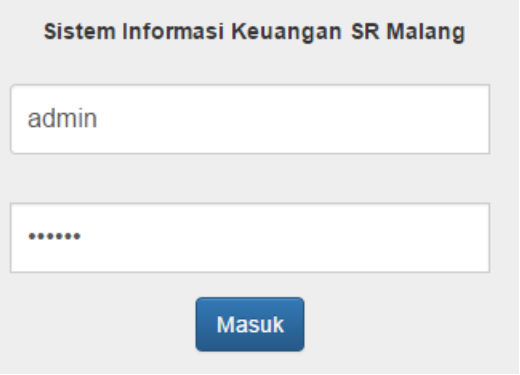

Gambar 12: Halaman Login

Jika login gagal maka akan keluar pesan peringatan "username atau password salah"

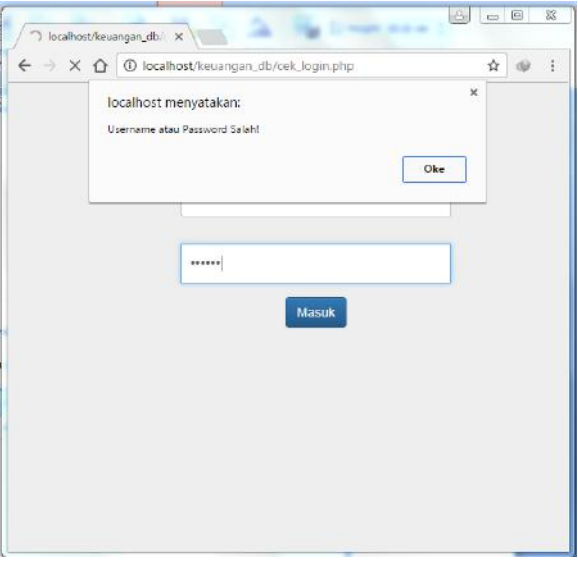

Gambar 13: Peringatan gagal login

### Halaman Beranda

Halaman beranda merupakan tampilan pertama yang muncul setelah admin login, lihat gambar 14.

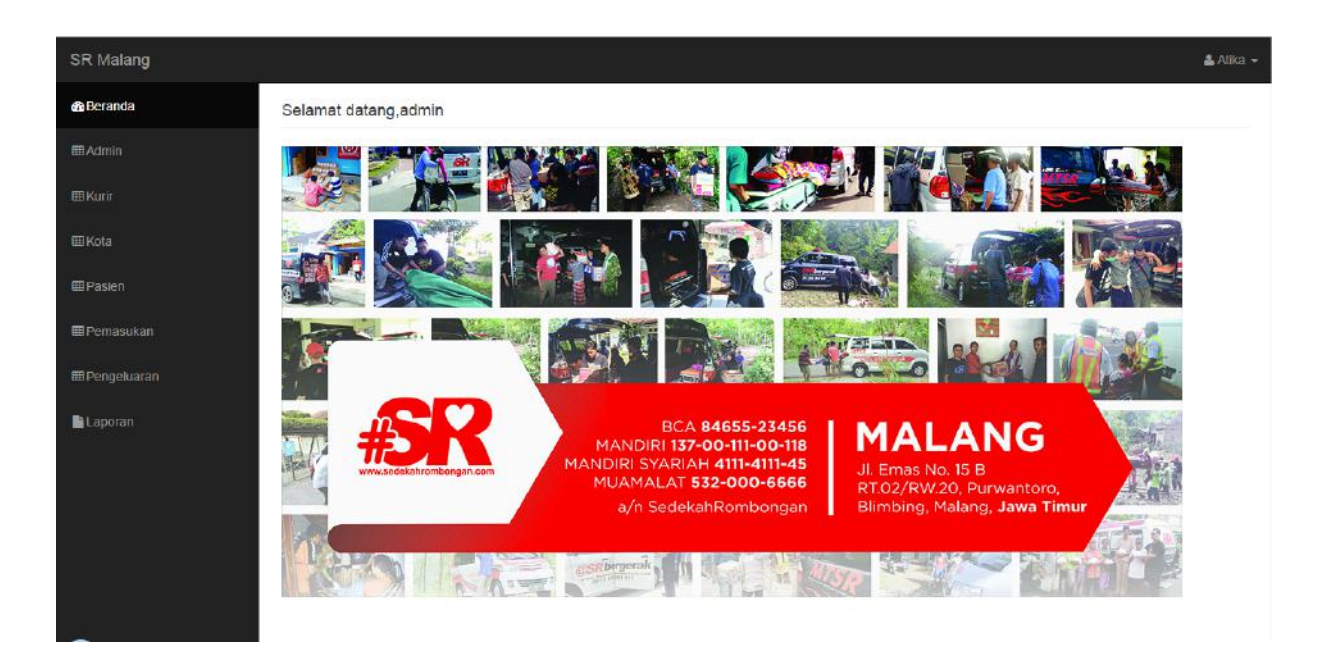

Gambar 14: Halaman Beranda

### Halaman Admin

Halaman ini digunakan untuk menginputkan dan mengelola data admin, ketika di klik maka akan muncul form inputan dan data admin.

Dalam halaman admin terdapat keterangan kirim, ubah dan hapus. Keterangan kirim digunakan untuk menambah jumlah data admin yang diisi dalam form admin, keterangan ubah digunakan untuk mengedit atau men-data, dan keterangan hapus digunakan untuk gubah data jika terjadi kesalahan dalam input menghapus data, lihat gambar 15 dan 16.

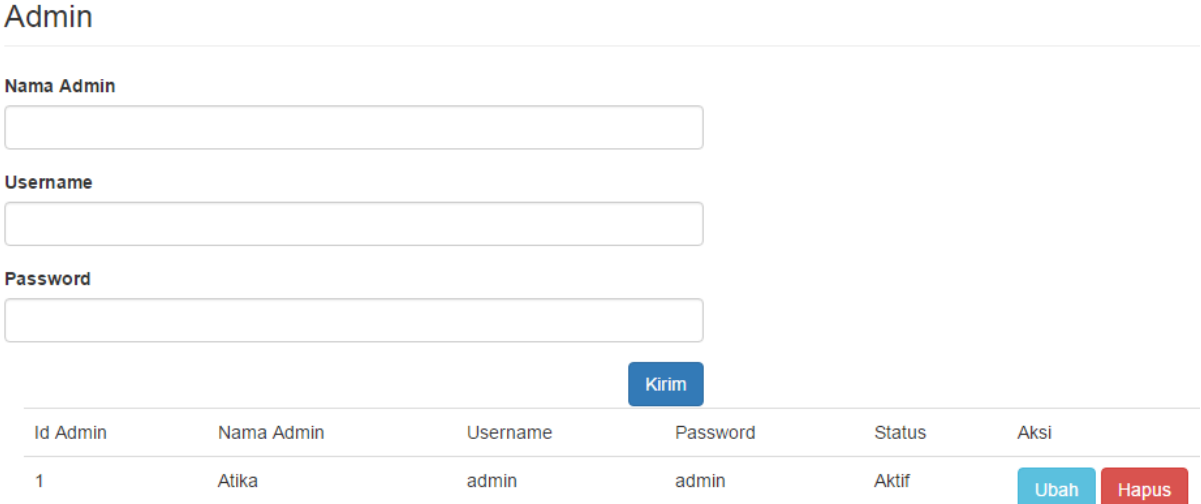

Gambar 15: Halaman Admin

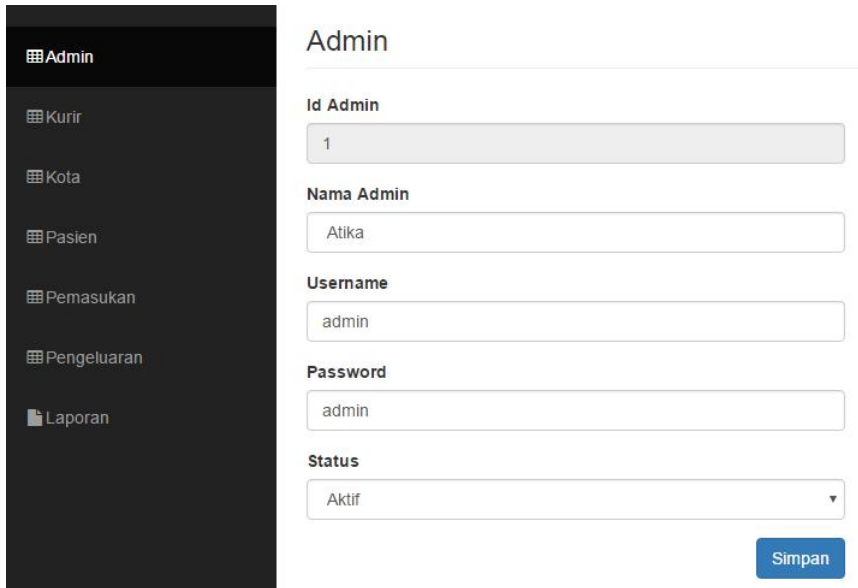

Gambar 16: Halaman ubah admin

# Halaman Kurir

Halaman inidigunakan untuk menginputkan dan mengelola data kurir, ketika di klik maka akan muncul form inputan dan data kurir. Dalam halaman kurir terdapat keterangan kirim, ubah dan hapus. Keterangan kirim digunakan untuk menambah jumlah data kurir yang diisi dalam form kurir, keterangan ubah digunakan untuk mengedit atau mengubah data jika terjadi kesalahan dalam input data, dan keterangan hapus digunakan untuk menghapus data, lihat gambar 17 dan 18.

Jurnal Ilmiah KOMPUTASI, Volume 17 No : 3, September 2018, p-ISSN 1412-9434/e-ISSN 2549-7227

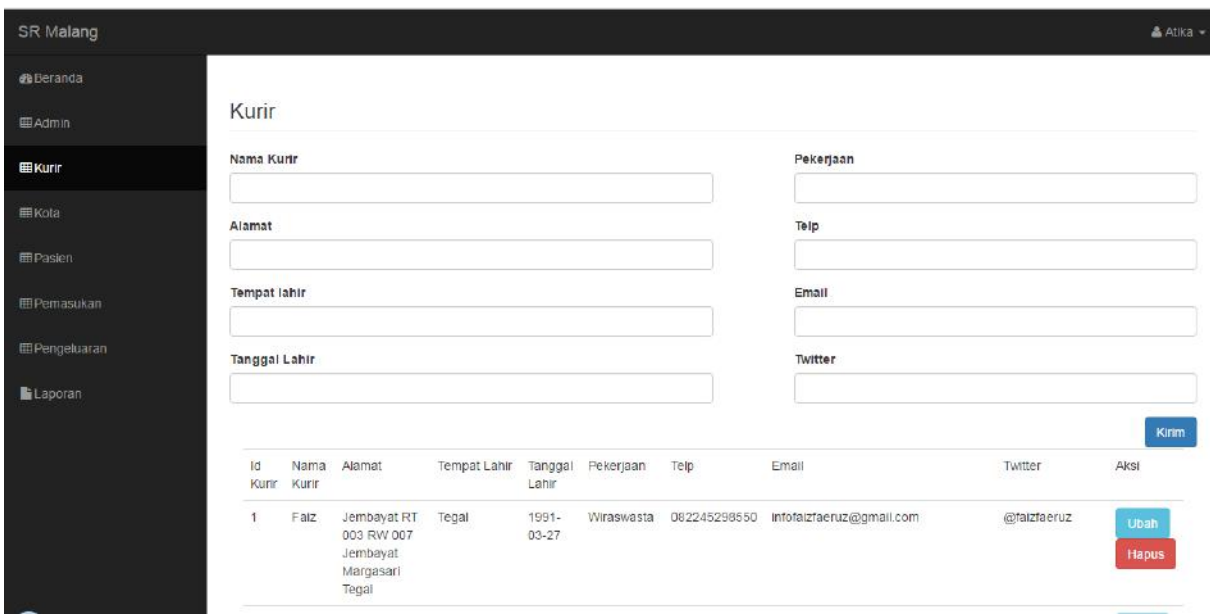

Gambar 17: Halaman Kurir

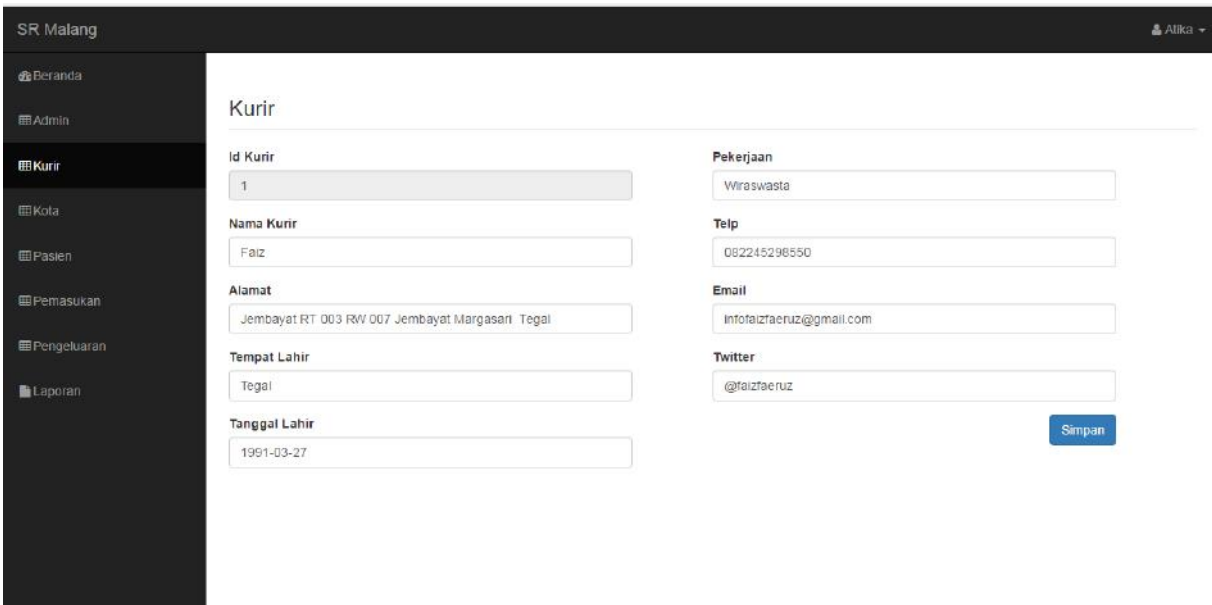

Gambar 18: Halaman ubah kurir

# Halaman Kota

Halaman inidigunakan untuk menginputkan dan mengelola data kota, ketika di klik maka akan muncul form inputan dan data kota. Dalam halaman kota terdapat keterangan kirim, ubah dan hapus. Keterangan kirim digunakan untuk menambah jumlah data kota yang diisi dalam form kota, keterangan ubah digunakan untuk mengedit atau mengubah data jika terjadi kesalahan dalam input data, dan keterangan hapus digunakan untuk menghapus data, lihat gambar 19 dan 20.

### Halaman Pasien

Uuntuk menginputkan dan mengelola data pasien, ketika di klik maka akan muncul form inputan dan data pasien. Dalam halaman pasien terdapat keterangan kirim, ubah dan hapus. Keterangan kirim digunakan untuk menambah jumlah data pasien yang diisi dalam form pasien, keterangan ubah digunakan untuk mengedit atau mengubah data jika terjadi kesalahan dalam input data, dan keterangan hapus digunakan untuk menghapus data, lihag gambar 21 dan 22.

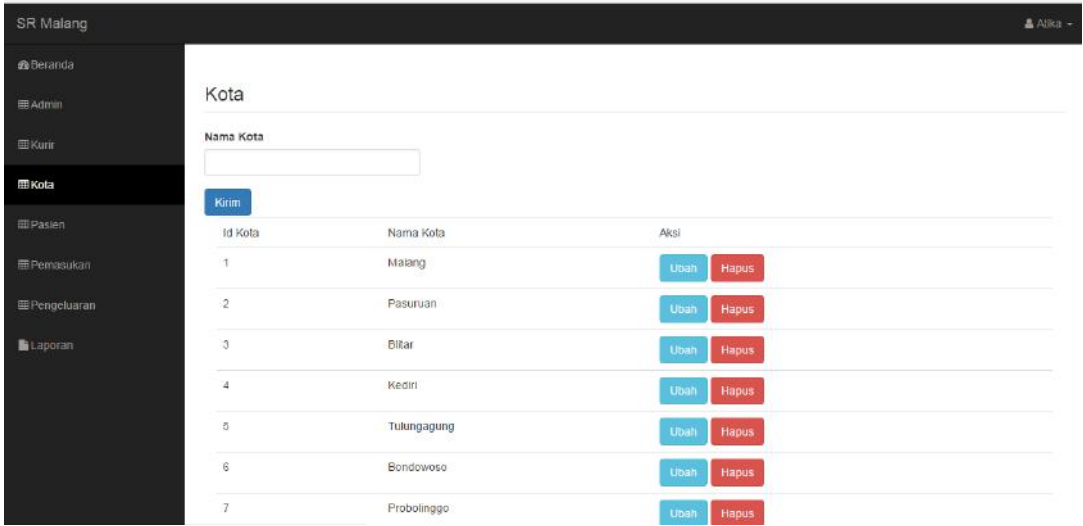

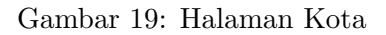

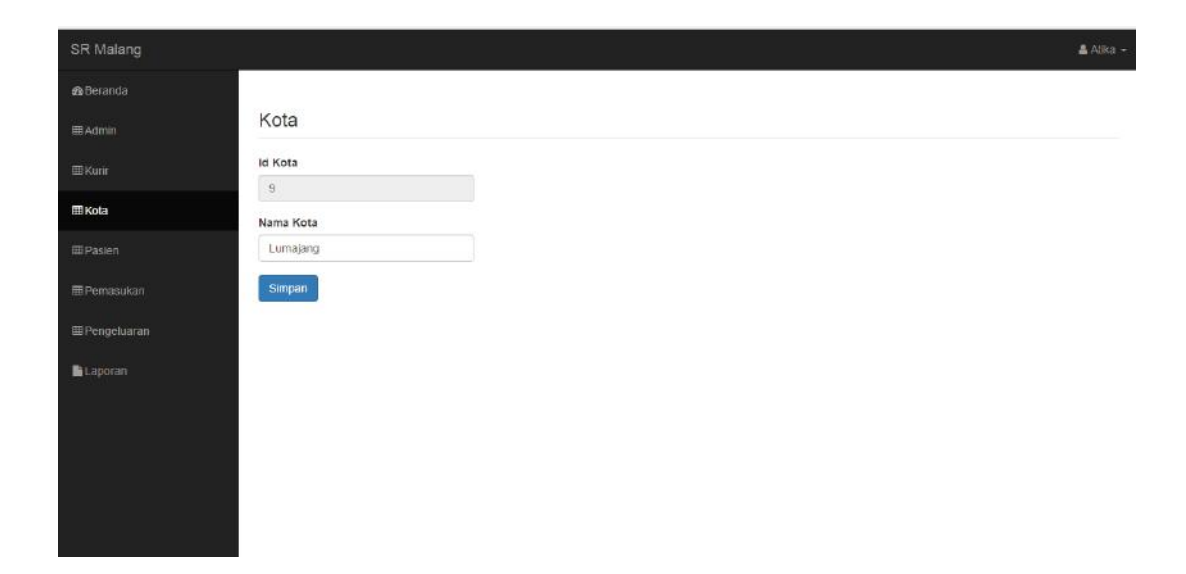

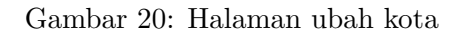

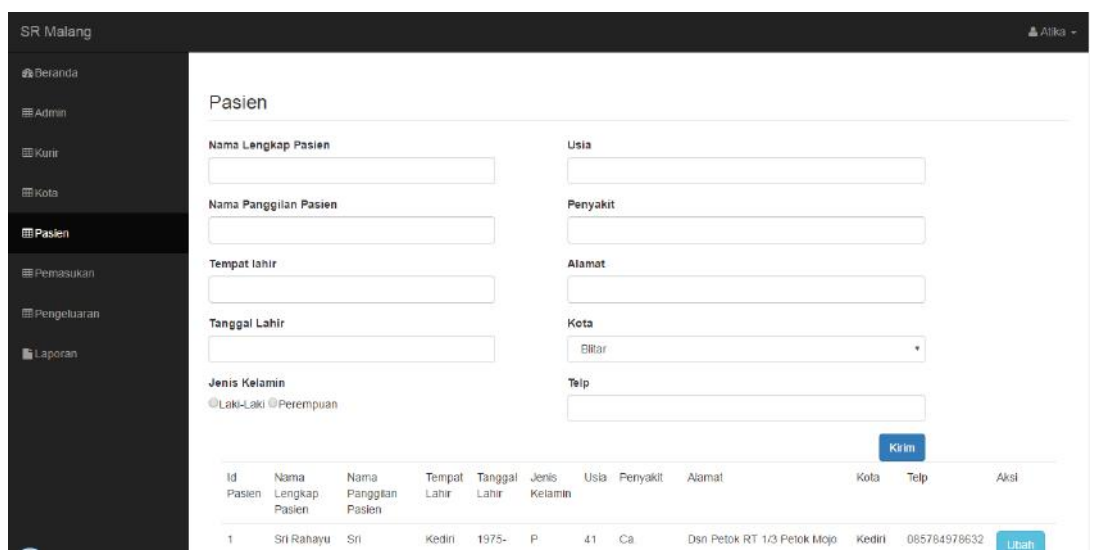

Gambar 21: Halaman Pasien

Jurnal Ilmiah KOMPUTASI, Volume 17 No : 3, September 2018, p-ISSN 1412-9434/e-ISSN 2549-7227

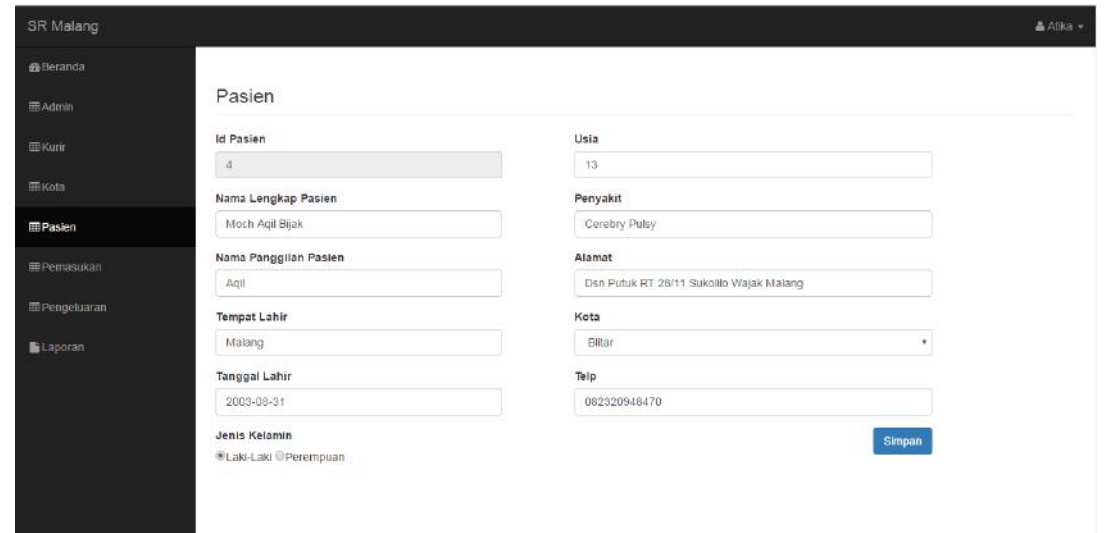

Gambar 22: Halaman ubah pasien

# Halaman Pemasukan

Halaman ini digunakan untuk menginputkan dan mengelola data uang masuk, ketika di klik maka akan muncul form inputan dan data pemasukan. Dalam halaman pemasukan terdapat keterangan kirim, ubah dan hapus. Keterangan kirim digunakan untuk menambah jumlah data uang masuk yang diisi dalam form pemasukan, keterangan ubah digunakan untuk mengedit atau mengubah data jika terjadi kesalahan dalam input data, dan keterangan hapus digunakan untuk menghapus data, lihat gambar 23 dan 24.

#### Halaman Pengeluaran

Halaman ini untuk menginputkan dan mengelola data uang keluar, ketika di klik maka akan muncul form inputan dan data pengeluaran. Dalam halaman pengeluaran terdapat keterangan kirim, ubah dan hapus. Keterangan kirim digunakan untuk menambah jumlah data admin yang diisi dalam form pengeluaran, keterangan ubah digunakan untuk mengedit atau mengubah data jika terjadi kesalahan dalam input data, dan keterangan hapus digunakan untuk menghapus data, lihat gambar 25 dan 26.

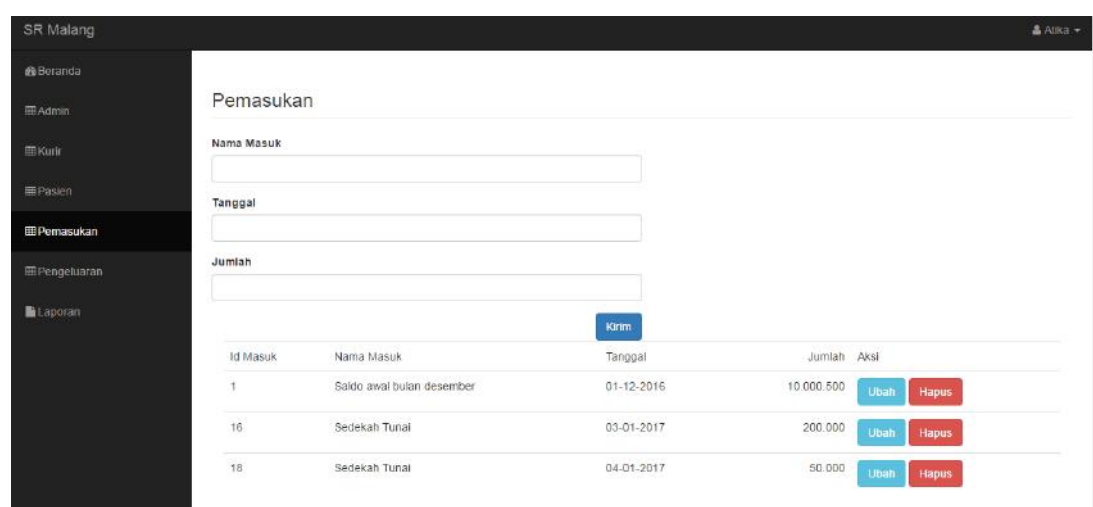

#### Gambar 23: Halaman Pemasukan

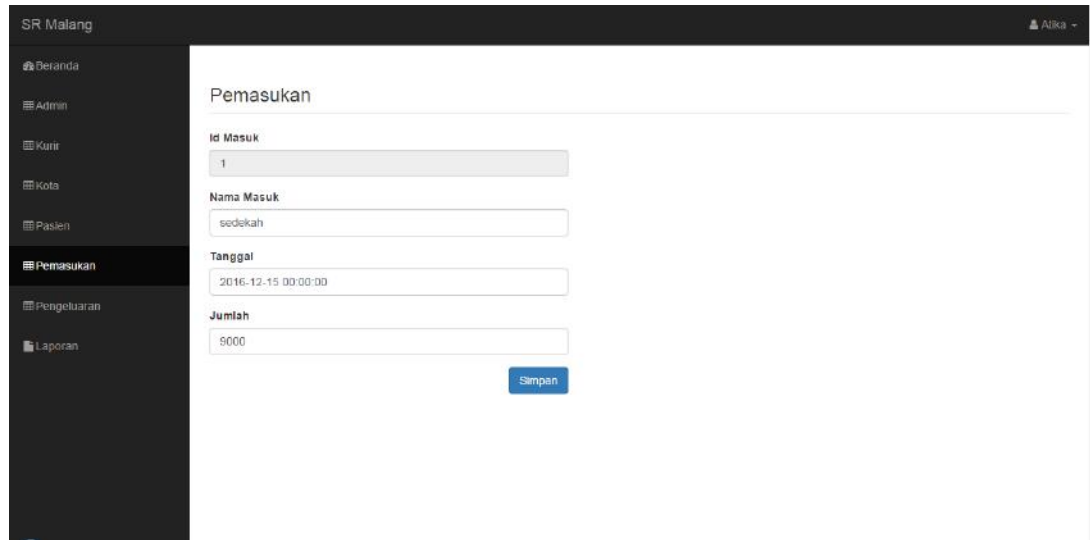

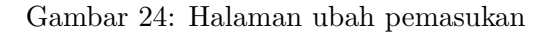

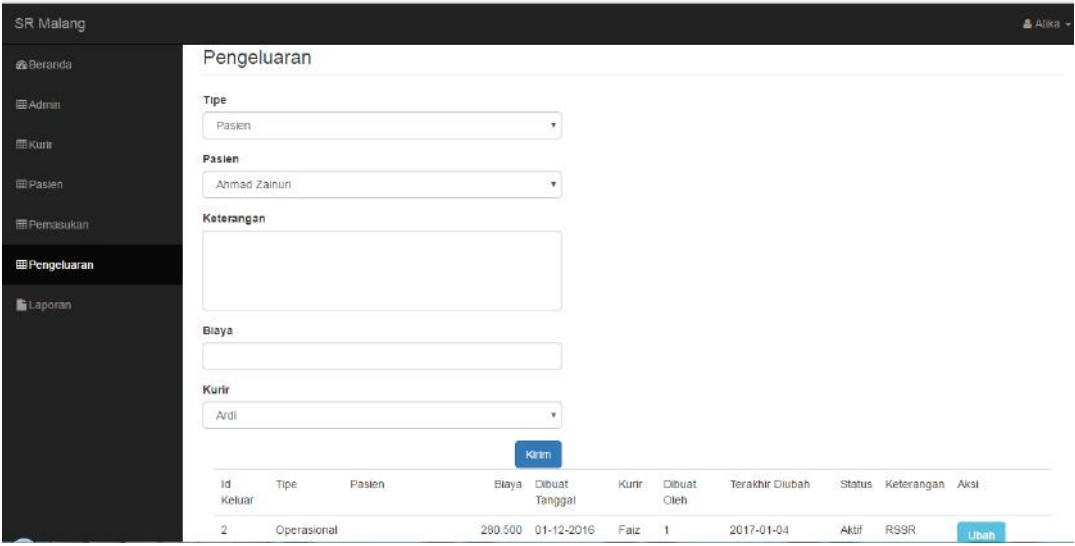

Gambar 25: Halaman Pengeluaran

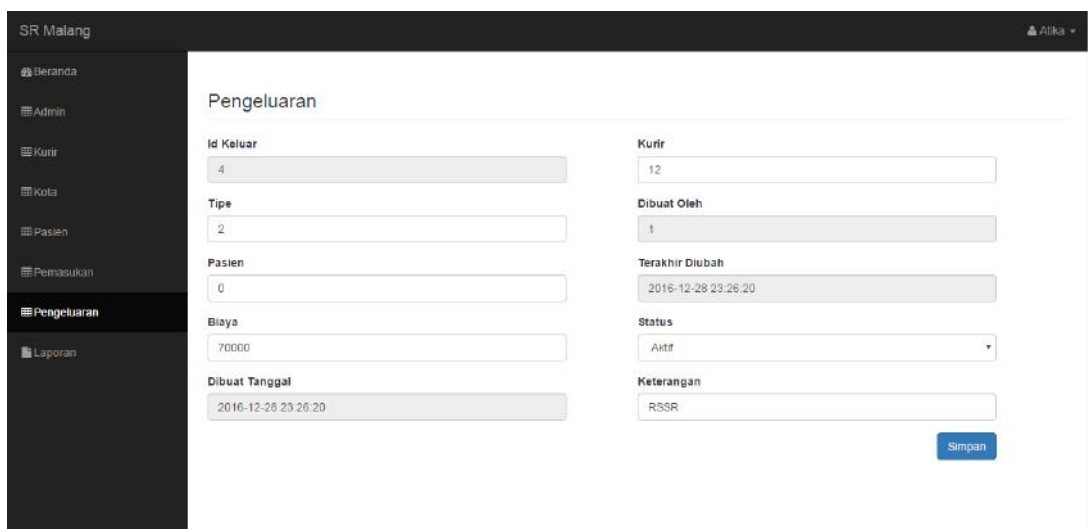

Gambar 26: Halaman ubah pengeluaran

# Halaman Laporan

laman laporan terdapat keterangan jenis pilihan untuk mengetahui jumlah atau mencari data pasien sesuai yang di inputkan, lihat gambar 27 dan 28.

Halaman yang input nya diperoleh dari tabel pemasukan dan tabel pengeluaran. Dalam ha-

| Jenis Transaksi<br><b>Tanggal Mulai</b><br>Tanggal Akhir<br>Pasien<br>Semua<br>Semua<br>$\tau$<br>$\tau$<br>Operasional<br>$\pi$<br>Semua<br>Dibuat Tanggal<br>Pasien<br>Pemasukan<br>Pengeluaran<br>Kurir<br>No.<br>Tipe<br>Wibi<br>MTSR2<br>05-01-2017<br>225.000<br>15<br>Operasional<br>Farida Binti Suyanto<br>Ardi<br>17<br>05-01-2017<br>800,000<br>Transport<br>Pasien<br>50,000<br>04-01-2017<br>18<br>Income<br>03-01-2017<br>200.000<br>16<br>Income<br>50.000 Obi<br>9<br>02-12-2016<br><b>RSSR</b><br>Operasional<br>Nor Adilla Khayla Syakira<br>35.000<br>Obi<br>10<br>02-12-2016<br>Pasien<br>Pampers<br>02-12-2016<br>Erni Bin Nardi<br>250,000 Hesty<br>11<br>Pasien<br>Transport<br>12<br>02-12-2016<br>150,000 Ardi<br>MTSR1<br>Operasional | Aksi<br>Cari<br>Excel<br>Keterangan |
|----------------------------------------------------------------------------------------------------|-------------------------------------|
|                                                                                                    |                                     |
|                                                                                                    |                                     |
|                                                                                                    |                                     |
| <b>E</b> Pemasukan                                                                                                    |                                     |
| 田 Pengeluaran<br>Laporan                                                                                                    |                                     |
|                                                                                                    |                                     |
|                                                                                                    |                                     |
|                                                                                                    | Sedekah Tunal                       |
|                                                                                                    | Sedekah Tunal                       |
|                                                                                                    |                                     |
|                                                                                                    |                                     |
|                                                                                                    |                                     |
|                                                                                                    |                                     |
| 13<br>Fera Fernanda<br>02-12-2016<br>200.000 Faiz<br>Pasien                                                                                                    | Transport                           |

Gambar 27: Halaman Laporan

| SR Malang            |                                                   |                 |                             |                      | & Atika +     |
|----------------------|---------------------------------------------------|-----------------|-----------------------------|----------------------|---------------|
| <b>B</b> Beranda     |                                                   |                 |                             |                      |               |
| 田Admin               | Laporan                                           |                 |                             |                      |               |
| <b>EE</b> Kurin      | Pasien                                            | Jenis Transaksi | Tanggal Mulai               | Tanggal Akhir        | Aksi          |
| <b>EEPasien</b>      | $\boldsymbol{\mathrm{v}}$<br>Semua<br>Operasional | Semua<br>$\tau$ |                             |                      | Cari<br>Excel |
| E Pemasukan          | Semua<br>$\pi$                                    |                 |                             |                      |               |
| <b>E</b> Pengeluaran | No.<br>Tipe                                       | Pasien          | Dibuat Tanggal<br>Pemasukan | Pengeluaran<br>Kurir | Keterangan    |
| Laporan              | 15.<br>Operasional                                |                 | 05-01-2017                  | 225.000<br>WIDI      | MTSR2         |
|                      | 6<br>Operasional                                  |                 | 01-12-2016                  | 20.000 Wibi          | MTSR2         |
|                      | Total Perhitungan                                 |                 |                             | 245000               |               |
|                      |                                                   |                 |                             |                      |               |
|                      |                                                   |                 |                             |                      |               |
|                      |                                                   |                 |                             |                      |               |
|                      |                                                   |                 |                             |                      |               |
|                      |                                                   |                 |                             |                      |               |

Gambar 28: Halaman cari laporan

#### Halaman Menu Logout

# Pengujian Sistem

Halaman ini merupakan halaman yang digunakan admin keluar dari aplikasi. Admin sewaktu-waktu bisa login kembali, lihat gambar 29 dan 30.

Pengujian berisikan tentang proses transaksi yang dilakukan oleh aktor secara sistematis melalui sistem yang telah dibuat. Hasil pengujian perbandingan sistem lama dengan sistem baru. Nilai waktu dapat dilihat pada tabel 1.

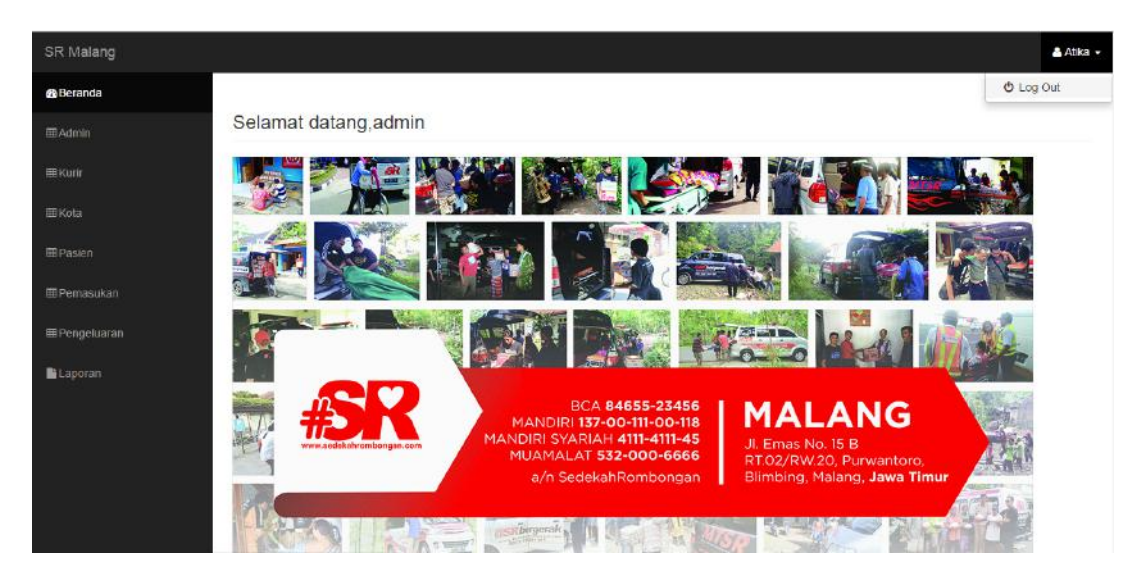

Gambar 29: Halaman Menu Logout

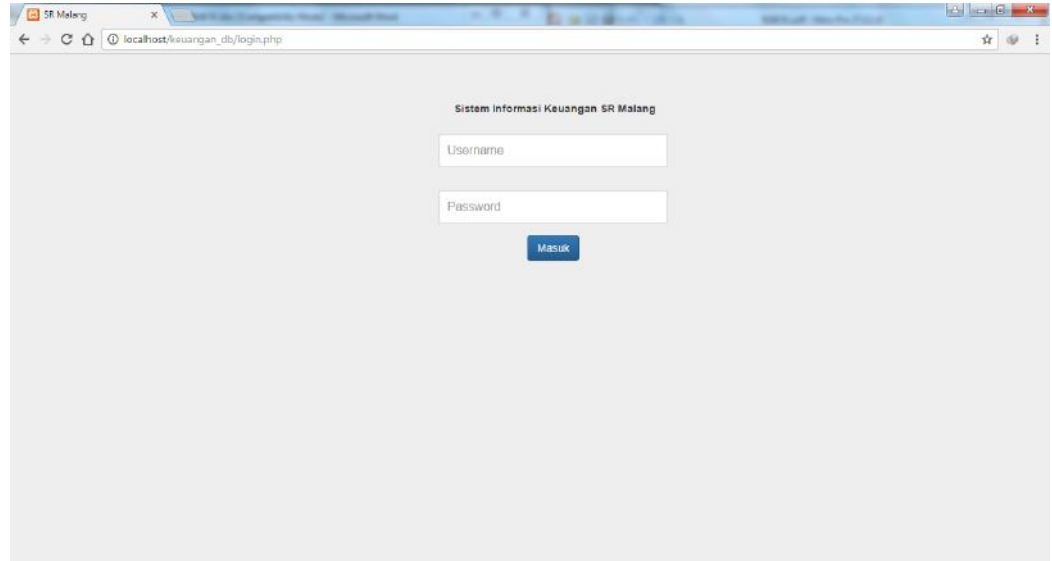

Gambar 30: Halaman logout

| No. | Keterangan                | Waktu                     |          |  |
|-----|---------------------------|---------------------------|----------|--|
|     |                           | Sistem Lama   Sistem Baru |          |  |
|     | Entri data tiap transaksi | 20 menit                  | 10 menit |  |
|     | Tingkat Kesalahan         | 5%                        |          |  |

Table 1: Pengujian sistem lama dengan sistem baru

# Penutup

Sistem informasi keuangan pada sedekah rombongan dapat membantu permasalahan yang ada serta dapat meningkatkan kinerja admin Sedekah Rombongan Malang dalam melakukan penginputan pemasukan keuangan dan pengeluaran data kebutuhan pasien. Indikasinya adalah dengan adanya sistem yang baru admin bisa melakukan input data pengeluaran kebutuhan pasien dan pemasukan keuangan dengan aplikasi yang telah dibuat, sehingga mengurangi resiko kehilangan dan kesalahan data pada saat melakukan perhitungan. Sistem informasi keuangan pada sedekah rombongan Malang yang telah dibangun, perlu adanya pengembangan sehingga sistem dapat menjadi lebih baik. Saran pengembangan pada sis-

tem yang terkait, misalnya penambahan sistem informasi untuk rekam medik pasien yang berhubungan langsung datanya dengan pihak Rumah Sakit dimana pasien dirawat.

# Daftar Pustaka

- [1] Tata Sutabri, " Konsep Dasar Informasi", Yogyakarta, 2012.
- [2] Sutarman, "PengantarTeknologi Informasi", Jakarta, 2012.
- [3] Agus Hartijo dan Martono SU, "Manajemen Keuangan", Yogyakarta, 2010.
- [4] Rusmayanti Atik, "Sistem Informasi Pengelolaan Keuangan Pada Desa Ngadirejan", Speed Journal – Sentra Penelitian Engineering dan Edukasi, Universitas Surakarta, Volume 12 No 1 ISSN : 1979- 9330, hal 35-39, 2015.
- [5] M.Rudianto Arief, "Pemrograman Web Dinamis Menggunakan Php dan Mysql", Yogyakarta, 2011
- [6] A.S. Rosa, dan Shalahuddin, " Rekayasa Perangkat Lunak Terstuktur dan Berorientasi Objek", Bandung, 2011